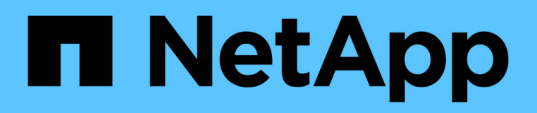

# **Transition de systèmes de fichiers hôtes Linux sur des périphériques LVM**

ONTAP 7-Mode Transition

NetApp December 19, 2023

This PDF was generated from https://docs.netapp.com/fr-fr/ontap-7mode-transition/sanhost/task\_testing\_luns\_with\_file\_systems\_on\_lvm\_devices\_before\_cutover\_phase.html on December 19, 2023. Always check docs.netapp.com for the latest.

# **Sommaire**

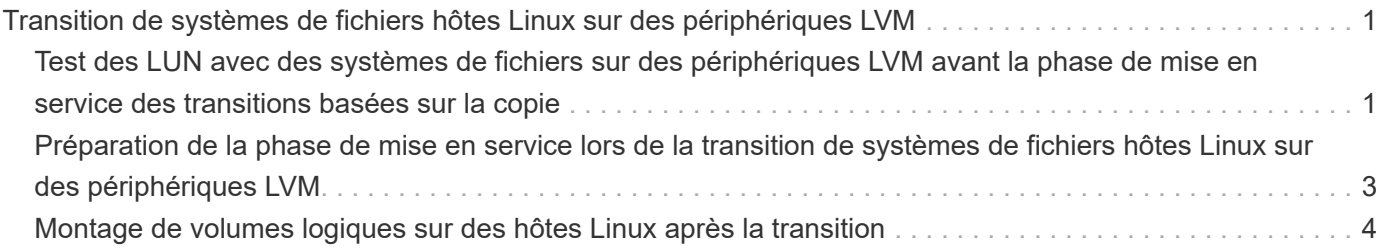

# <span id="page-2-0"></span>**Transition de systèmes de fichiers hôtes Linux sur des périphériques LVM**

Lorsque vous effectuez la transition d'un système de fichiers hôte Linux sur un LVM (Logical Volume Manager), vous devez effectuer des étapes spécifiques pour préparer la phase de mise en service et monter les volumes logiques après la transition.

# **Informations connexes**

[Préparation de la phase de mise en service lors de la transition de systèmes de fichiers hôtes Linux sur des](#page-4-0) [périphériques LVM](#page-4-0)

[Montage de volumes logiques sur des hôtes Linux après la transition](#page-5-0)

# <span id="page-2-1"></span>**Test des LUN avec des systèmes de fichiers sur des périphériques LVM avant la phase de mise en service des transitions basées sur la copie**

Si vous utilisez l'outil 7-mode transition Tool (7MTT) 2.2 ou une version ultérieure et Data ONTAP 8.3.2 ou une version ultérieure pour effectuer une transition basée sur la copie de votre hôte Red Hat Enterprise Linux (RHEL), vous pouvez tester vos LUN clustered Data ONTAP migrées avec des systèmes de fichiers sur vos périphériques LVM avant la phase de mise en service. Pendant le test, l'hôte source peut continuer à exécuter les E/S sur les LUN 7-mode source.

- Vos nouvelles LUN clustered Data ONTAP doivent être mappées sur l'hôte de test.
- Vos LUN doivent être prêtes à la transition.

Vous devez maintenir la parité matérielle entre l'hôte de test et l'hôte source et effectuer les étapes suivantes sur l'hôte de test.

Vos LUN clustered Data ONTAP sont en mode lecture/écriture pendant le test. Ils se convertissent en mode lecture seule une fois le test terminé et que vous préparez la phase de mise en service.

En mode test, vous ne désactivez pas ou n'exportez pas le groupe de volumes. C'est pourquoi des erreurs de système de fichiers peuvent s'afficher lors du montage des volumes logiques sur l'hôte de test.

# **Étapes**

- 1. Une fois la copie des données de base terminée, sélectionnez **Test mode** dans l'interface utilisateur 7MTT.
- 2. Dans l'interface utilisateur 7MTT, cliquez sur **Apply Configuration**.
- 3. Sur l'hôte de test, découvrez vos nouveaux LUN clustered Data ONTAP :

# **rescan-scsi-bus.sh**

4. Vérifiez que vos nouvelles LUN clustered Data ONTAP ont été découvertes :

# **sanlun lun show**

5. Configurez des périphériques DMMP pour vos LUN clustered Data ONTAP :

# **multipath**

6. Obtenez l'ID de descripteur de périphérique pour les LUN clustered Data ONTAP :

# **multipath -ll**

Voici un exemple d'ID de poignée de dispositif : « 3600a09804d532d79565d47617679764d » »

7. Identifiez les périphériques DMMP utilisés par le LVM :

# **pvscan**

3600a09804d532d79565d776176797655 est un exemple de dispositif DMMP utilisé par le LVM.

8. Identifiez le groupe de volumes :

# **vgscan**

9. Identification du volume logique :

# **lvscan**

- 10. Activez les volumes logiques : \* **vgchange -ay** *volume\_group*
- 11. Vérifiez l'état du volume logique : \* **lvdisplay**

Le LV Status la colonne du résultat doit s'afficher disponible.

12. Déterminez si une entrée de point de montage pour le volume logique existe dans l' /etc/fstab fichier sur l'hôte source.

Dans l'exemple suivant, volume logique /dev/mapper/vg 7MTT-lv1 s'affiche dans le /etc/fstab fichier :

```
# /etc/fstab
...
tmpfs /dev/shm tmpfs defaults 0 0
devpts /dev/pts devpts gid=5, mode=620 0 0
sysfs /sys sysfs defaults 0 0
proc /proc proc defaults 0 0
/dev/mapper/vg_7MTT-lv1 /7MTT ext4 defaults 0 0
```
- 13. Si une entrée de point de montage pour le volume logique existe dans le /etc/fstab sur l'hôte source, modifiez manuellement /etc/fstab fichier sur l'hôte de test pour ajouter l'entrée du point de montage.
- 14. Monter le point de montage :

#### **mount -a**

15. Vérifiez que les points de montage sont montés :

#### **mount**

- 16. Effectuez les tests selon les besoins.
- 17. Une fois le test terminé, arrêtez l'hôte :

**shutdown -h -t0 now**

18. Dans l'interface utilisateur 7MTT, cliquez sur **Finish Testing**.

Si vos LUN clustered Data ONTAP doivent être remappées sur votre hôte source, vous devez préparer l'hôte source à la phase de mise en service. Si vos LUN clustered Data ONTAP doivent rester mappées sur l'hôte de test, aucune étape supplémentaire n'est requise sur l'hôte de test.

# **Informations connexes**

[Collecte des informations de pré-transition à partir du manuel d'évaluation de l'inventaire](https://docs.netapp.com/fr-fr/ontap-7mode-transition/san-host/task_gathering_pretransition_information_from_inventory_assessment_workbook.html)

[Préparation de la phase de mise en service lors de la transition de systèmes de fichiers hôtes Linux sur des](#page-4-0) [périphériques LVM](#page-4-0)

# <span id="page-4-0"></span>**Préparation de la phase de mise en service lors de la transition de systèmes de fichiers hôtes Linux sur des périphériques LVM**

Si vous effectuez la transition d'un système de fichiers hôte Linux sur un périphérique LVM (Logical Volume Manager), vous devez effectuer certaines étapes avant la phase de mise en service.

- Pour les configurations FC, vous devez disposer d'une connectivité et d'une segmentation de la structure vers les contrôleurs clustered Data ONTAP.
- Pour les configurations iSCSI, vos sessions iSCSI doivent être découvertes et connectées à vos contrôleurs clustered Data ONTAP.
- Vous devez disposer des informations suivantes avant la transition à partir du *Cahier d'évaluation des stocks* :
	- Les noms de périphériques DMMP utilisés par le LVM
	- Nom du groupe de volumes
	- Nom du volume logique
	- Système de fichiers configuré sur le périphérique de volume logique
	- Répertoire sur lequel les volumes logiques sont montés
- Pour les transitions basées sur les copies, effectuez ces étapes avant de lancer l'opération de mise en service du stockage dans l'outil de transition 7-mode (7MTT).
- Pour les transitions sans copie, effectuez ces étapes avant de lancer l'opération Export & halt 7-mode dans l'outil 7MTT.

# **Étapes**

- 1. Arrêtez les E/S aux points de montage du VG.
- 2. Arrêtez les applications qui accèdent aux LUN en fonction des recommandations du fournisseur de

l'application.

3. Démonter le point de montage du VG :

**umount** *dir\_name*

4. Désactiver le volume logique :

**vgchange -an** *vg\_name*

5. Vérifiez l'état du volume logique :

# **lvdisplay** *dir\_name*

L'état du VG doit afficher « NON disponible ».

6. Exporter le groupe de volumes :

**vgexport** *vg\_name*

7. Vérifier l'état VG :

# **vgdisplay** *vg\_name*

L'état VG doit afficher « exporté ».

8. Rincez les ID de périphérique DDMP 7-mode :

**multipath -f** *device\_name*

# **Informations connexes**

[Collecte des informations de pré-transition à partir du manuel d'évaluation de l'inventaire](https://docs.netapp.com/fr-fr/ontap-7mode-transition/san-host/task_gathering_pretransition_information_from_inventory_assessment_workbook.html)

# <span id="page-5-0"></span>**Montage de volumes logiques sur des hôtes Linux après la transition**

Après la transition de ONTAP 7-mode vers clustered Data ONTAP, vos volumes logiques sont hors ligne. Vous devez monter ces volumes logiques pour que vos LUN soient accessibles à vos hôtes.

Pour une transition sans copie, les procédures de réhébergement de volumes doivent être complètes. Voir la ["Guide de transition sans copie de l'outil 7-mode"](https://docs.netapp.com/us-en/ontap-7mode-transition/copy-free/index.html) pour plus d'informations.

- Pour les transitions basées sur la copie, effectuez ces étapes après la mise en service du stockage dans l'outil 7-mode transition Tool (7MTT).
- Pour les CFT, effectuez ces étapes après l'opération Import Data & Configuration dans l'outil 7MTT.
	- a. Générer le fichier de mappage de LUN 7-mode vers clustered Data ONTAP :
		- Pour les transitions basées sur la copie, exécutez la commande suivante depuis l'hôte Linux sur lequel l'outil 7MTT est installé : **transition cbt export lunmap -p** *project-name* **-o** *file\_path*

Par exemple :

```
transition cbt export lunmap -p SanWorkLoad -o c:/Libraires/Documents/7-
to-C-LUN-MAPPING.csv
```
▪ Pour les transitions sans copie, exécutez la commande suivante depuis le système sur lequel l'outil 7MTT est installé :

```
transition cft export lunmap -p p_roject-name_ -s svm-name -o output-file
```
Par exemple :

```
transition cft export lunmap -p SanWorkLoad -s svml -0
c:/Libraries/Documents/7-to-C-LUN-MAPPING-svml.csv
```
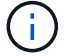

Vous devez exécuter cette commande pour chaque SVM.

b. Supprimez les périphériques SCSI créés pour les LUN 7-mode :

- Pour supprimer tous les périphériques SCSI : **rescan-scsi-bus.sh -r**
- Pour retirer chaque périphérique SCSI individuellement : **echo 1> /sys/block/***SCSI\_ID***/delete**

Cette commande doit être exécutée sur tous les périphériques SCSI LUN 7-mode. Consultez la colonne ID de périphérique SCSI de l'onglet LUN hôte SAN du Manuel d'évaluation d'inventaire\_ pour identifier les ID de périphérique SCSI des LUN.

c. Découvrir les nouveaux LUN ONTAP :

#### **rescan-scsi-bus.sh**

d. Configuration des périphériques DMMP pour les LUN ONTAP :

#### **multipath**

e. Vérifiez que les LUN ONTAP sont découvertes :

**sanlun lun show**

f. Déterminez le nouvel ID de descripteur de périphérique LUN ONTAP :

#### **multipath -ll** *Device\_handle\_name*

g. Importer le groupe de volumes :

#### **vgimport** *vg\_name*

h. Vérifiez l'état du groupe de volumes :

#### **vgdisplay**

i. Activer les volumes logiques :

#### **vgchange -ay** *vg\_name*

j. Vérifiez l'état du volume logique :

# **lvdisplay**

L'état du VG doit être affiché comme « disponible ».

k. Montez les volumes logiques depuis la LUN ONTAP vers le répertoire de point de montage respectif :

mount *lv\_namemount\_point*

Si les points de montage sont définis dans le etc/fstab fichier, vous pouvez utiliser mount -a commande de montage des volumes logiques.

a. Vérifiez les points de montage :

**mount**

# **Informations sur le copyright**

Copyright © 2023 NetApp, Inc. Tous droits réservés. Imprimé aux États-Unis. Aucune partie de ce document protégé par copyright ne peut être reproduite sous quelque forme que ce soit ou selon quelque méthode que ce soit (graphique, électronique ou mécanique, notamment par photocopie, enregistrement ou stockage dans un système de récupération électronique) sans l'autorisation écrite préalable du détenteur du droit de copyright.

Les logiciels dérivés des éléments NetApp protégés par copyright sont soumis à la licence et à l'avis de nonresponsabilité suivants :

CE LOGICIEL EST FOURNI PAR NETAPP « EN L'ÉTAT » ET SANS GARANTIES EXPRESSES OU TACITES, Y COMPRIS LES GARANTIES TACITES DE QUALITÉ MARCHANDE ET D'ADÉQUATION À UN USAGE PARTICULIER, QUI SONT EXCLUES PAR LES PRÉSENTES. EN AUCUN CAS NETAPP NE SERA TENU POUR RESPONSABLE DE DOMMAGES DIRECTS, INDIRECTS, ACCESSOIRES, PARTICULIERS OU EXEMPLAIRES (Y COMPRIS L'ACHAT DE BIENS ET DE SERVICES DE SUBSTITUTION, LA PERTE DE JOUISSANCE, DE DONNÉES OU DE PROFITS, OU L'INTERRUPTION D'ACTIVITÉ), QUELLES QU'EN SOIENT LA CAUSE ET LA DOCTRINE DE RESPONSABILITÉ, QU'IL S'AGISSE DE RESPONSABILITÉ CONTRACTUELLE, STRICTE OU DÉLICTUELLE (Y COMPRIS LA NÉGLIGENCE OU AUTRE) DÉCOULANT DE L'UTILISATION DE CE LOGICIEL, MÊME SI LA SOCIÉTÉ A ÉTÉ INFORMÉE DE LA POSSIBILITÉ DE TELS DOMMAGES.

NetApp se réserve le droit de modifier les produits décrits dans le présent document à tout moment et sans préavis. NetApp décline toute responsabilité découlant de l'utilisation des produits décrits dans le présent document, sauf accord explicite écrit de NetApp. L'utilisation ou l'achat de ce produit ne concède pas de licence dans le cadre de droits de brevet, de droits de marque commerciale ou de tout autre droit de propriété intellectuelle de NetApp.

Le produit décrit dans ce manuel peut être protégé par un ou plusieurs brevets américains, étrangers ou par une demande en attente.

LÉGENDE DE RESTRICTION DES DROITS : L'utilisation, la duplication ou la divulgation par le gouvernement sont sujettes aux restrictions énoncées dans le sous-paragraphe (b)(3) de la clause Rights in Technical Data-Noncommercial Items du DFARS 252.227-7013 (février 2014) et du FAR 52.227-19 (décembre 2007).

Les données contenues dans les présentes se rapportent à un produit et/ou service commercial (tel que défini par la clause FAR 2.101). Il s'agit de données propriétaires de NetApp, Inc. Toutes les données techniques et tous les logiciels fournis par NetApp en vertu du présent Accord sont à caractère commercial et ont été exclusivement développés à l'aide de fonds privés. Le gouvernement des États-Unis dispose d'une licence limitée irrévocable, non exclusive, non cessible, non transférable et mondiale. Cette licence lui permet d'utiliser uniquement les données relatives au contrat du gouvernement des États-Unis d'après lequel les données lui ont été fournies ou celles qui sont nécessaires à son exécution. Sauf dispositions contraires énoncées dans les présentes, l'utilisation, la divulgation, la reproduction, la modification, l'exécution, l'affichage des données sont interdits sans avoir obtenu le consentement écrit préalable de NetApp, Inc. Les droits de licences du Département de la Défense du gouvernement des États-Unis se limitent aux droits identifiés par la clause 252.227-7015(b) du DFARS (février 2014).

# **Informations sur les marques commerciales**

NETAPP, le logo NETAPP et les marques citées sur le site<http://www.netapp.com/TM>sont des marques déposées ou des marques commerciales de NetApp, Inc. Les autres noms de marques et de produits sont des marques commerciales de leurs propriétaires respectifs.